# **Download a free copy of Adobe Photoshop!**

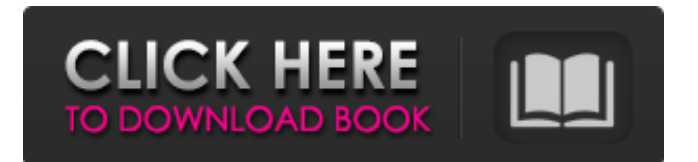

## **Photoshop Free Trial 30 Days Download Patch With Serial Key X64 [Updated]**

Understanding the two menus The Tools and the Windows menus serve two very different purposes. The Tools menu contains a variety of useful tools, and you can select items from the menu to use or combine to create a new tool. The Windows menu contains window controls that enable you to organize and customize the screen to suit your image. It's a bit of a mystery why the Windows menu doesn't appear as a separate program icon that can be dragged to your Dock or side bar. But the point is that you can make a window appear as a separate tool through the Windows menu. As shown in Figure 1-3, the power of the menus is in their ability to take the raw image, turn it into a finished product, and add special features, such as cropping or adjusting the photo's brightness, contrast, and color. This is a benefit of the nonphotographer using Photoshop. Photoshop also enables you to perform tasks on areas of an image beyond the boundaries of the area where you're working. This enables you to apply Photoshop effects in larger areas of an image and save the result to a new file.

#### **Photoshop Free Trial 30 Days Download Crack For Windows**

Adobe Photoshop Elements was also designed for beginners and those with a limited budget. In this article, we will be going over the basics of Adobe Photoshop Elements and its main features. Adobe Photoshop Elements: User Interface To get started, go to the menu item File  $\rightarrow$  Open, and click on the arrow down below the file name to enter the Adobe Photoshop Elements interface. The interface is simple and straight forward, with the main categories being: Stages These are your slides, canvases and editable images, or all at once Duplicates The option to create a duplicate of one or several images at once. This allows you to edit and save different versions of one image at once. Effects The effects section contains the Photoshop Effects and Adjustments palette where you can apply them to your image(s) using the brush tool. Adjustments These are the tools you can use to make small changes to your image like brightness, contrast, color correction, levels, exposure, and more Navigation The folder structure and your files, as well as the essential tools and filters (depending on your subscription plan). There are other menu items like open image, crop, copy and paste, etc. Adobe Photoshop Elements: The Main Features The basic image editing features in Adobe Photoshop Elements are the same as those in Adobe Photoshop, however, many of the advanced features require an Adobe Photoshop subscription. (Note: Some features require a subscription even if you are using Photoshop CC or Lightroom CC). Adobe Photoshop Elements: The Basic Editing Features Image Adjustments You can open a new image by going to file  $\rightarrow$  Open and then navigate to your image. To create an Adjustments layer, go to the Layers panel and click on the Add Adjustment Layer icon (). You can also choose to make a copy of the current layer and apply the adjustment. The Adjustment Layers panel is an organized view of your adjustments and the tools to make adjustments. You can access the Adjustments panel by going to Window → Adjustments. Adobe Photoshop Elements: Adjustment Layers Adobe Photoshop Elements: Adjustments Layers Panel Adjustments are the tools to make small changes to your images like brightness, contrast, color correction, color balance, and more. You can access the Adjustments tools by going to Window  $\rightarrow$  Adjustments. Ad 05a79cecff

#### **Photoshop Free Trial 30 Days Download With License Code (Final 2022)**

Q: Return JSON from a function in Flask Python I need to return JSON from a function in Flask which will then be stored in Flask body. Although when I return jsonify it works, but I have to define the function before I jsonify. @app.route("/hello") def hello(): return jsonify({'data': 'Hello World'}) @app.route("/hello2") def hello2(): return jsonify({'data': 'Hello World2'}) ... @app.route("/hello2/") def hello2(): return jsonify(hello2()) @app.route("/hello2") def hello2(): return jsonify(hello2()) Question: I need to define the function hello2() in Flask route before calling jsonify. Is this possible? How can I do it? A: You can use a normal function, take advantage of the way flask supports route parameters (using the special variable \_request). def hello2(request): # request.jsonify() does the JSON encoding for you return {"data": "Hello World2"} @app.route("/hello2/") def hello2(request): return jsonify(hello2(request)) Q: Solr multiple fields query filter I have a project in which I want to make a search function. I've successfully made it with the help of an example in solr documentation. Now I want to make it with 2 or more fields. an input box for searching by a person's id an input box for searching by place's id public static SolrClient  $getSoftClient()$  SolrClient solrClient = null; final SolrQueryRequest request = new SolrQueryRequest("solr"); request.addFilterQuery("id", "simple query by person id"); request.addFilterQuery("id2", "another one"); try { solrClient = getSolrClient("");

#### **What's New in the Photoshop Free Trial 30 Days Download?**

You can use the Shape tool to select and manipulate any object or area in an image, from text to images, patterns to complicated shapes. This tool will help you crop, add textures to your images or modify any artwork. The Pen Tool allows you to create text, lines or even artistic shapes in the tool's live preview. Photoshop's selection tools let you cut out or move individual sections of an image. You can also add or subtract from selections with different brush shapes and opacity settings. The Liquify filter gives you more control over how your images look, as you can manipulate the pixels of an image. You can apply this filter in many ways, from painting with a brush, to adding blur and distortion effects. The Adjustment Layers feature is a layer-based editor that lets you easily mask and retouch images in a single window. Most major photo editing software packages have Adjustment Layers that will enable you to work with each layer, create a selection on a layer, or simply adjust its opacity. It's easy to apply multiple adjustments and paint in the same spot. Create, control and modify a variety of adjustment layers without confusing layers, all in one window. Crop an image to just a specific part of the canvas. Use one of the many preset crop guides or create your own crop guide. Works very well for picking out the perfect area to crop out a photo. Saving your work for the next time you edit is simple. Just click on the 'Save' button and select your preferred location. Crop an image to just a specific part of the canvas. Use one of the many preset crop guides or create your own crop guide. Works very well for picking out the perfect area to crop out a photo. Saving your work for the next time you edit is simple. Just click on the 'Save' button and select your preferred location. Adobe Photoshop CC 2018 Key Features: Adobe Photoshop has a lot of features and is known for being an editing powerhouse. The newest version of Photoshop even comes with new features and new workflows. Here are some of the biggest new features: A new image editor called Adobe Photoshop Creative Cloud 2018, which will replace the previous version of Photoshop Classic. This lets you bring your photos and videos together in one place. Lightroom Mobile finally has a full Photoshop app. It works as a standalone app, and you can work with RAW files and

### **System Requirements:**

Minimum: OS: Windows Vista / Windows 7 / Windows 8 / Windows 8.1 CPU: Core 2 Duo 1.8 GHz / Core 2 Duo 2.0 GHz Memory: 2 GB RAM Disk space: 1 GB Recommended: CPU: Core 2 Quad 2.8 GHz Memory: 4 GB RAM Disk space: 4 GB Video Card: NVIDIA GeForce 9800 GT / ATI Radeon HD 4870

[https://www.brimfieldma.org/sites/g/files/vyhlif4181/f/uploads/2022\\_annual\\_town\\_meeting\\_warrant.pdf](https://www.brimfieldma.org/sites/g/files/vyhlif4181/f/uploads/2022_annual_town_meeting_warrant.pdf) <https://www.sumisurabespoke.it/wp-content/uploads/2022/07/nailreed.pdf> <https://etex.in/photoshop-tutorials-design-tipsdemos-and-tutorials/> <http://www.strelkabrno.cz/advert/adobe-photoshop-elements-2020-offline-installer-activation-code/> [https://www.coursesuggest.com/wp](https://www.coursesuggest.com/wp-content/uploads/2022/07/Photoshop_is_the_best_professional_photo_editors_and_very_satisfying.pdf)[content/uploads/2022/07/Photoshop\\_is\\_the\\_best\\_professional\\_photo\\_editors\\_and\\_very\\_satisfying.pdf](https://www.coursesuggest.com/wp-content/uploads/2022/07/Photoshop_is_the_best_professional_photo_editors_and_very_satisfying.pdf) <https://traveljordanagency.com/system/files/webform/sanper683.pdf> <https://mandarinrecruitment.com/system/files/webform/manhosbo808.pdf> <http://www.travelmindsets.com/?p=13850> [https://secretcs2020.com/wp-content/uploads/2022/07/Adobe\\_Photoshop\\_701\\_Update\\_License\\_Key.pdf](https://secretcs2020.com/wp-content/uploads/2022/07/Adobe_Photoshop_701_Update_License_Key.pdf) <https://rebatecircle.com/wp-content/uploads/2022/07/athdil.pdf> <https://farmaciacortesi.it/image-editor-adobe-photoshop-express-on-windows/> <https://entrelink.hk/uncategorized/adobe-photoshop-7-0-concept/> [https://zentrum-beyond.de/wp-content/uploads/2022/07/photoshop\\_3d\\_plugin\\_free\\_download.pdf](https://zentrum-beyond.de/wp-content/uploads/2022/07/photoshop_3d_plugin_free_download.pdf) <https://www.alltagsunterstuetzung.at/advert/subscribe-photoshop-2/> <http://travelfamilynetwork.com/?p=20499>

[https://www.realteqs.com/teqsplus/upload/files/2022/07/1YPIqABztWBazWAT9bbF\\_01\\_69e8fd3d47b6146d14ab40ed251cae6](https://www.realteqs.com/teqsplus/upload/files/2022/07/1YPIqABztWBazWAT9bbF_01_69e8fd3d47b6146d14ab40ed251cae6a_file.pdf) [a\\_file.pdf](https://www.realteqs.com/teqsplus/upload/files/2022/07/1YPIqABztWBazWAT9bbF_01_69e8fd3d47b6146d14ab40ed251cae6a_file.pdf)

<https://www.greatescapesdirect.com/wp-content/uploads/2022/07/adesam.pdf>

<http://bestxxxclips.online/2022/07/01/1-der-benutzer/>

[https://lechemin-raccu.com/wp-content/uploads/2022/07/photoshop\\_cs5\\_german\\_language\\_pack\\_download.pdf](https://lechemin-raccu.com/wp-content/uploads/2022/07/photoshop_cs5_german_language_pack_download.pdf)

<https://roundabout-uk.com/download-adobe-photoshop-artlab-entertainment-entao-curta/>